# クローラ等の**HTTP**リクエスト自動収集**/**簡易解析システム **reqhack**

白倉 大河<sup>1,a)</sup> 長谷川 皓一<sup>1</sup> 山口 由紀子<sup>1</sup> 嶋田 創<sup>1</sup>

概要:Web サーバは絶えず悪意のある攻撃やスキャンに晒されており,対策にはログの収集や解析が重要 となる.そのためには,調査に必要な情報を収集する事前準備として,情報収集機能を持った Web サー バ,情報収集用ドメイン, SSL 証明書などを用意しなければならず,また, 収集したログを解析する際に もツールの準備や収集した情報に関する HTTP の仕様を確認するといった手間が必要となる. 本研究で は任意のサブドメインを持つ記録用 URL を発行し,クライアントの接続情報やリクエストの内容の記録, 閲覧をブラウザ上で一貫して行えるシステム reqhack を提案し構築した.このシステムを利用したリクエ スト収集/解析の運用例として,悪意のあるボットが閲覧している可能性のある Web サイトに記録用 URL を記載してアクセスの収集と解析を行った.

# **reqhack: Automated Collection and Analysis System for Web Crawling HTTP Requests**

SHIRAKURA TAIGA<sup>1,a)</sup> HASEGAWA HIROKAZU<sup>1</sup> YAMAGUCHI YUKIKO<sup>1</sup> SHIMADA HAJIME<sup>1</sup>

*Abstract:* Web servers are exporsed to continuous malicious attack and scans so that it is important to collect and analyze access logs for diffencive security. In order to analyze, we have to prepare Web servers with collection functions, SSL certificates and domains. In addition, we will have to prepare analyzer tools and check HTTP specifications when we analyze collected logs. In this research, we constructed a system named reqhack that can create recording URL with arbitrary subdomain to record connected client information, HTTP request, and view them on a browser with several analyze help. We operated reqhack to collect and analyze malicious accesses by posting recoding URLs to web sites that might be visited by a malicious bots as trial.

## **1.** はじめに

Web サーバにはコンテンツを閲覧する Web ブラウザや, 検索エンジンのクローラなどの正当なアクセスがある一方 で、悪意のある攻撃やスキャンにも晒されている。正当な クローラからのアクセスを識別したり,悪意のあるアクセ スを調査するためにはログを収集し,解析する必要がある. そのためには,調査に必要な情報を収集する事前準備とし て,情報収集機能を持った Web サーバ,情報収集用ドメ イン, SSL 証明書などを用意しなければならず、また, 収 集したログを解析する際にもツールの準備や収集した情報 に関する HTTP の仕様を確認するといった手間が必要と なる. この問題を解決するために,いくつかの HTTP リ クエスト収集/解析手法が提案されているが,サブドメイ ンレベルの解析ができないこと,HTTPS 対応が容易では ないこと,Web ブラウザ上からは簡易な解析しか行えない などの問題点が残っている.

本研究では,既存の提案の問題を解消し,HTTP と HTTPS のリクエストやクライアントの接続情報などを記 録し,ブラウザ上から簡便に閲覧可能なシステム reqhack の提案および構築を行った. reqhack では、サブドメイン レベルや HTTPS の解析環境を容易に構築できるととも に,閲覧時にはログを整形表示したり,簡易的なフィルタ リング機能を用意するなど,解析を補助する機能を提供す

<sup>1</sup> 名古屋大学 Nagoya Uniersity

a) shirakura@net.itc.nagoya-u.ac.jp

る.このシステムを利用したリクエスト収集/解析の運用 例として,悪意のあるボットが閲覧している可能性のある Web サイトに記録用 URL を記載してアクセスの収集と解 析を行った.

## **2.** 既存の **HTTP** リクエストの記録・解析手法

## **2.1** 既存サービスとその問題点

HTTP リクエストを記録し,ブラウザ上で整形表示す るサービスやソフトウェアはすでにいくつか存在する.著 名なものでは, RunScope 社の requestbin \*1 がある. requestbin は主に Webhook のテストやブラウザからのアク セスを記録することを想定して設計されており,インター ネットからのスキャンや悪意のあるアクセスの解析で使う 際には機能不足な点がある.以下の各節で,個々の機能不 足な点について説明する.

## **2.1.1** サブドメイン形式の記録用 **URL**

requestbin な ど の 既 存 サ ー ビ ス で は, http://example.com/in/ID の よ う に パ ス の 部 分 に 個 別の ID を含んだ形式の記録用 URL を発行する場合が 多い.しかし,クローラやスキャナはドメイン直下の robots.txt や sitemap.xml にアクセスし,その情報や指 示を確認したり,攻撃やデータ収集の足がかりにする場 合がある [1] [2]. また, .htaccess などの設定ファイル, WordPress のような著名なコンテンツ管理システムを構成 するファイルに直接アクセスを行い,権限設定の不備等を 確認するスキャンを行うツールも存在する.

このような多種多様なアクセスの記録に対応するために は http://ID.example.com/のようなサブドメイン形式の 記録用 URL への対応が必要となる.

## **2.1.2 HTTPS** 対応

HTTPS はサーバクライアント間で安全なやり取りがで きるよう,通信を TLS で暗号化したプロトコルである. 近 年では機密情報や個人情報を含まないページも含め,サイ ト全体に暗号化を適用する常時 HTTPS 化を採用する Web サイトが増加している [3].ブラウザでも HTTP コンテン ツの規制が強化されている.HTTPS のページに HTTP の 画像やスタイルシートを読み込んでいる場合は混合コンテ ンツとして警告が表示される. また, Web カメラや位置情 報のような中間者攻撃によって悪用されたときに被害が大 きくなる可能性のある API へのアクセスが制限される [4] [5]. 通常のブラウザからのアクセスを想定する場合や、ブ ラウザのヘッドレスモードを利用するクローラを想定する 場合, HTTPS への対応は非常に重要な要件となる [6][7].

#### **2.1.3** 解析ページの機能

記録した HTTP リクエストを閲覧するページは,サー ビスによって機能は異なるが,あまり高度な機能は提供さ れていない.例えば,requestbin では,画像などのファイ ルを含めたメッセージ本文の解析やプレビュー表示,同様 のリクエストを cURL で送る方法の提示,生のリクエスト ヘッダの表示などには対応していない.

## **2.2** 既存の **Web** サーバのログ機能

既存の Web サーバやリバースプロキシを用いてログを 収集することも考えられるが,いくつか問題がある.第一 に,記録される情報が限定的で,Web サーバソフトウェア によってはログ出力できない項目も存在する。第二に,エ ンコードされた長大な文字列やバイナリデータなどが含ま れる場合があり,人間が読む際に解析用のツールを用意す る必要が出てくる. 加えて、nginx はログを記録する際や バックエンドにある別のサーバにリクエストを転送する際 に,HTTP の仕様に基づいてリクエストをパースしたり書 き換える.これによって,nginx のログ出力や nginx を経 由して通信するアプリケーションサーバではリクエストの 中の空白や大文字小文字のようなデータの特徴が失われる 可能性がある.HTTP ヘッダインジェクションで不当な ヘッダを挿入できないかといった検証を行う場合,この挙 動は解析の邪魔になる可能性がある.

## **3. reqhack** 実装と試験運用

2節で記した既存の HTTP リクエスト解析方法の問題 を解決するため, reqhack を提案し実装した. reqhack は Web サーバ等を1から設定するのと比べ, 小さな手間で Web ブラウザ上から HTTP リクエストの記録,解析を行 えるシステムである.

## **3.1 reqhack** による環境構築コスト削減

reqhack は HTTP リクエスト環境の構築と運用に必要と なる、以下の複数の機能に対して1つのパッケージで対応 できるシステムである.

- *•* 必要な情報を記録する Web サーバおよびデータベー スサーバ
- *•* HTTP のヘッダや本文を人間が見やすい形で整形,表 示するフロントエンド
- *•* より詳細な解析を行うためにプログラムから処理しや すい形式でログを出力するエクスポート機能
- *•* 上記ソフトウェアやモジュールの管理(Docker Compose\*2 により複雑な設定を行わずにデプロイが可能) これにより、以下の準備のみで reghack を稼働可能と

なる.

- *•* リクエストを受け付けるドメインや SSL 証明書の用意
- *•* インターネットからアクセス可能なサーバの用意
- *•* Docker Compose に必要なパッケージの導入と reqhack

<sup>\*1</sup> https://github.com/Runscope/requestbin

<sup>\*2</sup> https://www.docker.com/

情報処理学会研究報告 IPSJ SIG Technical Report

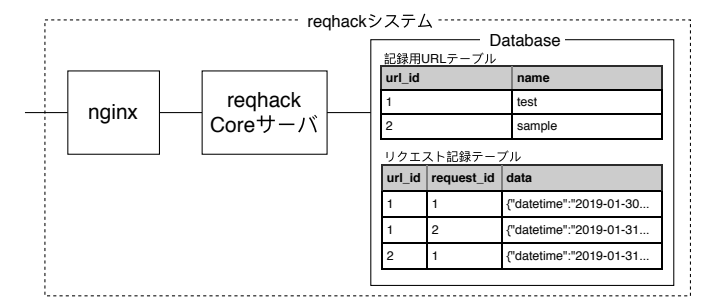

図 **1** reqhack のシステム構成図

のビルド

*•* サーバに対するポート解放などのネットワークの設定

*•* HTTP リクエストを受け付けるドメインの DNS 設定 さらに,reqhack をサービスとして提供しているサーバ が存在すれば,上記の手間は全て不要となりブラウザで 記録用 URL の発行から解析までを完結できる.複数人の チームで解析を行う場合には,1 つの reqhack で解析ペー ジの URL を共有することも可能なため、収集結果の解析 作業の分担も容易である.

#### **3.2 reqhack** システムの構成と運用時のデータフロー

reqhack のシステム構成図を図 1に示す.フロントエンド に Web サーバである nginx,発行した URL 情報や各 URL へのアクセス情報を保持するデータベースである MySQL をバックエンドとする構成である.nginx は直接インター ネットに接続されており, HTTPS のエンドポイントやリ バースプロキシ,静的コンテンツの配信サーバなどの役割 を持つ. nginx の設定の詳細は 3.3節に示す. reqhack Core サーバは Go 言語を用いてフルスクラッチで作成したモ ジュールであり, nginx から処理を受け取って情報の整形 やデータベースへの読み書きを行う.

一般的な reqhack の利用方法は以下の通りである.

- 1. 解析者は Web ブラウザ上から任意のサブドメインを 持った記録用 URL を発行する.reqhack システム内 では、記録用 URL テーブルに作成されたサブドメイ ンのレコードが追加される.
- 2. 発行した記録用 URL を SNS に公開するなどして攻撃 者がアクセスするように仕向ける.
- 3. 攻撃者が記録用 URL にアクセスすると,アクセスの日 時や HTTP リクエストの内容がリクエスト記録テー ブルに記録される.
- 4. 任意の時間の経過後,解析者は解析ページを閲覧する. 記録用 URL ごとにリクエスト記録テーブルの中身を 参照し,必要に応じて整形表示できる.

サブドメイン形式の記録用 URL で HTTPS をサポート するためには,ドメインのワイルドカード SSL 証明書を 取得する必要がある.今回は無料で証明書を発行している Let's Encrypt \*3 を利用した.

#### **3.3 nginx** が担う機能

図 1に示すように reqhack では,DNS を除くと nginx の みがインターネットから直接接続可能とな構成となってい る.nginx は複数の機能を担う.

## **3.3.1** リバースプロキシ

nginx が Core サーバのリバースプロキシとして動作す る.単にインターネット側からのリクエストを Core サー バにリダイレクトするだけではなく,Core サーバが必要と する情報に合わせて2パターンのヘッダの書き換えを行う.

1 つ目はサブドメイン形式の URL から Core サー バが想定する URL への書き換えである.Core サー バは REST 形式の API でリクエストを受ける形で実 装しており, API に適合するように書き換えを行う. 例えば,http://aaa.example.com/bbb へのアクセスは /v1/aaa/in/bbb へのアクセスに変換される.もう 1 つがリ バースプロキシを経由する際に失われる情報を専用のヘッ ダで引き渡すように書き換えている.リバースプロキシを 経由する際に失われる情報には以下のようなものがある.

- **IP** アドレス リバースプロキシに到達した地点で,IP ヘッ ダにはクライアント IP アドレスが指定されている. しかし,Core サーバがレスポンスする相手はリバー スプロキシであるため, Core サーバに渡す前に nginx の IP アドレスに書き換えられる.
- ポート番号 リバースプロキシに到達した地点で, TCP ヘッダにはクライアントのポート番号が指定されてい る.しかし,Core サーバが必要とする情報はリバース プロキシのポート番号となるため, Core サーバに渡す 前に nginx に対するポート番号に書き換えられる.
- スキーマ reqhack は http と https のスキームに対応して いるが, 3.3.2節に詳細を記すように, nginx において https を復号して Core サーバに http として引き渡す. Core サーバが元のアクセスが http か https かを判別 するために追加の情報が必要となる.
- 生のリクエストヘッダ nginx では上記の情報に加え, 仕 様に基づいて許容される範囲で不要な空白の除去や大 文字小文字の変換を行って,Core サーバにデータを引 き渡す. しかし, 2.2節で述べたように HTTP ヘッダイ ンジェクションの確認などで生のリクエストヘッダを 確認するのが有用な場合があるので,これも Core サー バに引き渡す.これらの情報を X-Reqhack-Real-IP- (乱数)といった HTTP ヘッダに指定し,Core サーバ に引き渡す.Core サーバではこれらの情報からクラ イアントの IP アドレスや本来の URL などを復元で きる.ここで,追加する HTTP ヘッダの一部に乱数

<sup>\*3</sup> https://letsencrypt.org/

#### 情報処理学会研究報告

IPSJ SIG Technical Report

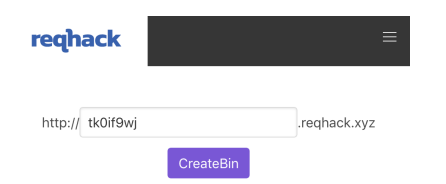

図 **2** 記録用 URL 発行ページのスクリーンショット

を使用するのは,HTTP ヘッダはアプリケーション レイヤーの通信の情報であり,IP ヘッダや TCP ヘッ ダと異なり,攻撃者が容易に任意の値に設定できるた めである.ここを固定されたフィールドとした場合, 攻撃者がリクエストの送信先が reqhack であると考え た時に,reqhack のサーバを騙すような HTTP ヘッダ をもったリクエストが送信することで攻撃者の接続元 IP アドレスを偽装したり,解析を混乱させることがで きる.そこで,今回はサーバで生成した乱数を HTTP ヘッダの一部に埋め込むことで,乱数が分からない攻 撃者はヘッダの偽装ができないようにした.この乱数 を含む HTTP ヘッダは解析画面には表示されないよ うに Core サーバで削除してデータベースに保存して いる.

## **3.3.2 HTTPS** の復号

reqhack 実装に必要となるリバースプロキシの機能とし て HTTP ヘッダの書き換えがあるが, HTTPS では暗号化 されているため書き換えを行えない.そこで,nginx のコ ンテナで秘密鍵を保持し,リクエストの復号とレスポンス の暗号化を行う. これにより, nginx から接続されている Core サーバは HTTP のみに対応すればよくなるため,構 成もシンプルになるという利点もある.

#### **3.3.3** 静的コンテンツ配信サーバ

nginx は一般的な Web サーバの機能として静的コンテン ツ配信に対応しており,reqhack では解析ページを静的ファ イルとして配信している.このプログラムは JavaScript で 記述されたシングルページアプリケーションとなっている.

#### **3.4** 記録用 **URL** 発行ページ

図 2に記録用 URL 発行ページの表示例を示す.サブド メイン部分の ID はデフォルトではランダムな文字列が フォームの入力欄に表示されているが,任意の値に書き換 えて設定することもできる.ただし,すでに使用されてい る記録用 URL の ID と同一の記録用 URL は発行できな い. 記録用 URL を発行すると, 3.5節で詳細を説明する解 析ページに自動で移動する.

## **3.5** 解析ページの機能

解析ページは記録用 URL で記録された HTTP リクエス トを表示するページである.

#### **3.5.1** ヘッダ

解析ページのネットワーク系情報のスクリーンショット を図 3 (a) に示す. 以下, 丸付き数字で示す部分に対応し た説明を行う.

- *⃝***<sup>1</sup>** メソッド リクエストで指定されたメソッドを表示す る.一般的に HTTP で使われるメソッドについては それぞれ異なる色をつけて識別しやすいようにした. ただし,nginx の制限でアルファベットの大文字,ア ンダーバー,ハイフン以外の入ったリクエストは受け 付けることができない.
- *⃝***<sup>2</sup> URL** アクセスのあった URL をパス部や URL クエリ なども含めて表示する.
- *⃝***<sup>3</sup>** リクエストの **ID** 記録されたリクエストの ID を表示 する.クリックでこのリクエストの ID を表示するペー ジの固定リンクをクリップボードにコピーできる.
- *⃝***<sup>4</sup>** リモートアドレス 接続してきたクライアントの IP <sup>ア</sup> ドレスを表示する.マウスオーバーでクライアント のポート番号も確認できる. 横には、OSINT (Open Source INTelligence)情報を公開しているサイトへの リンクをアイコンで示している.同様に,アイコンを クリックすることで, Censys, Shodan, VirusTotal の 各サービスでリモートホスト名や動いているサービス の確認などが素早く行える.
- *⃝***<sup>5</sup>** アクセス日時 リクエストのあった日時と,現在時刻と の差異を表示する.

**3.5.2 HTTP** ヘッダ

HTTP ヘッダの一覧を表示する箇所のスクリーンショッ トを図 3 (b) に示す. データの加工方式の異なる 3 つの表 示形式を用意してあり, 図 3 (b) は Table 形式を選択した ときのものである.以下,3 つの表示形式を説明する.

- **Table** 表形式で表示する.HTTP ヘッダのフィールド 名の左のボタンから MDN Web Docs\*4 でそれぞれの フィールドの説明を参照できる.同じフィールド名の ヘッダが複数存在する場合,別のセルに分けて複数行 で表示する.
- **JSON** エクスポート用に JSON 形式で表示する.
- **Raw** nginx に渡ってきた際の生の HTTP ヘッダを表示 する. これには HTTP ヘッダだけではなくリクエス トラインも含まれている. この情報は 2.2節で述べた ように特定の解析で有用であると考えられる.

#### **3.5.3 Snippet**

記録された HTTP リクエストと同じ HTTP ヘッダや メッセージ本文を持つリクエストを発行するコマンドなど を表示する.図 3 (c) に cURL 版を表示した例を示す.

## **3.5.4** メッセージ本文

POST や PUT で 使 わ れ る メ ッ セ ー ジ 本

<sup>\*4</sup> https://developer.mozilla.org

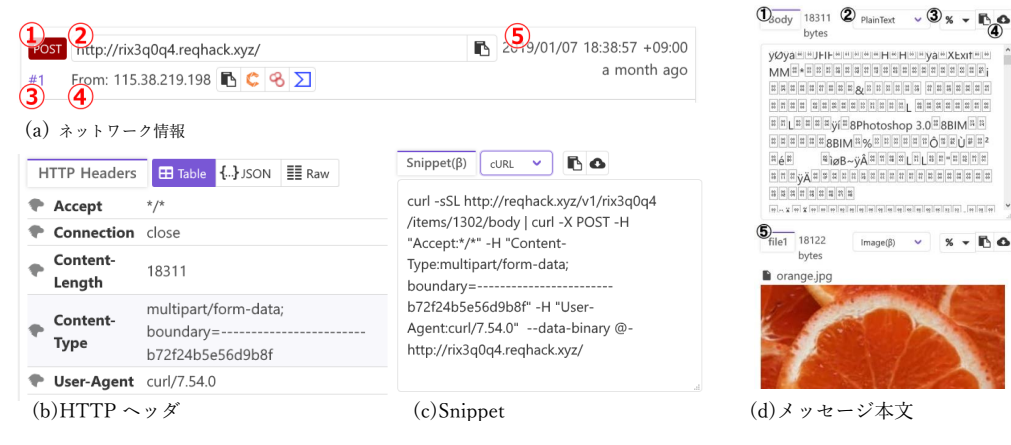

図 **3** 解析ページ

文 と , application/x-www-form-urlencoded や multipart/form-data 形 式 の デ ー タ を 解 釈 し た 結 果 を表示する箇所のスクリーンショットを図 3 (d) に示す. 以下,図中の丸付き数字で示す部分に対応した説明を行う.

- *⃝***<sup>1</sup> Body** メッセージ本文全体を表示する項目であり,本 文全体のバイト数を表す部分もここに示す.
- *⃝***<sup>2</sup>** 表示形式の選択ドロップボックス メッセージ本文の表 示形式を以下に示す形式として指定する.
	- *•* **PlainText** 単純に文字列と解釈して表示する.他に ふさわしい表示形式が判別できなかった場合のデフォ ルトの表示形式でもある.
	- *•* **JSON** Content-Type <sup>が</sup> application/json の場合の デフォルトで,本文が JSON であると解釈し,整形 して表示する.JavaScript の JSON.parse 関数による パースができない場合,エラーを表示する.
	- *•* **Form** Content-Type <sup>が</sup> application/ x-www-form-urlencoded; か ら 始 ま る 場 合 の デ フォルトであり、パラメータ及び URL のクエリ文字 列を表形式で表示する.この形式は HTML の form で POST する際に広く用いられており,キーと値のペ アを key1=value1&key2=value2 のように並べて、パー セントエンコーディングしたものである.
	- **XML** Content-Type  $\psi^*$  application/xml  $\psi^*$  text/xml である場合のデフォルトで,XML と解釈して整形表示 する.XML としてパースできなかった場合,エラー を表示する.
- *•* **Image** 画像として表示する.image/で始まるContent-Type がある場合,デフォルトでこの表示形式になる.
- *⃝***<sup>3</sup> Encode/Decode** ボタン メッセージ本文はパーセン トエンコーディングや Base64 でエンコーディング されていることがある.ボタンに応じて decodeURI, decodeURIComponent, atob (Base64 デコード), encodeURI, encodeURIComponent, btoa $(Base64 \pm 2)$ コード)の JavaScript の関数でエンコードやデコード

処理を行うことができる.

*⃝***<sup>4</sup>** コピー,ダウンロードボタン クリップボードに本文を コピーするボタンとファイルとしてダウンロードす るボタン.*⃝*<sup>3</sup> のボタンによるエンコード/デコードや ビューの切り替え結果も一部を除き反映される.

sanatasan saasasa BPhotoshop 3.0 BBIM

 $B\sim y\widehat{A}^{\frac{1}{2\alpha}\left\lfloor \frac{n}{2\alpha}\right\rfloor}\frac{\alpha}{\alpha}\left\lfloor \frac{n}{2\alpha}\right\rfloor\frac{\alpha}{\alpha}\left\lfloor \frac{n}{2\alpha}\right\rfloor\frac{\alpha}{\alpha}\left\lfloor \frac{n}{2\alpha}\right\rfloor\frac{\alpha}{\alpha}\left\lfloor \frac{n}{2\alpha}\right\rfloor\frac{\alpha}{\alpha}\left\lfloor \frac{n}{2\alpha}\right\rfloor\frac{\alpha}{\alpha}\left\lfloor \frac{n}{2\alpha}\right\rfloor\frac{\alpha}{\alpha}\left\lfloor \frac{n}{2\alpha}\right\rfloor\frac{\alpha}{\alpha}\left\lfloor \frac{n}{$ n n n n n n n : '|[™]<br>o`l'ae i lee i lee i lee i lee i lee i lee ii ee ii ee ii aa ii aa ii aa ii lee ii lee ii lee Image( $\beta$ )  $\vee$  %  $\vee$  5  $\triangle$ 

*⃝***<sup>5</sup> multipart/form-data** アップロードフォームのよう にファイルを送信した際に使われる multipart/formdata の内容を個別に表示できる.画像ファイルの表示 などにも対応している.

## **3.6** 解析ページへの **Content Security Policy** の適用

reqhack の解析ページでは攻撃者の送信した情報やファ イルが表示する機能を備えているが,この表示処理におい て外部サーバから画像やスクリプトを読み込むリクエスト を reghack が受け付ける可能性がある. そのため, 攻撃者 が解析の可能性について確認するために攻撃者のサーバ から画像やスクリプトを読み込ませ,解析者の存在や解析 環境の IP アドレスなどの情報窃取をしかけてくる可能性 がある.また,万が一,reqhack 側にクロスサイトスクリ プティングの脆弱性が存在した場合,解析ページの中身や トークンなどの情報を奪われる危険がある.

解析ページは外部から渡ってきたデータを HTML や JavaScript として解釈しないように最大限の注意を払って 実装しているが,完全に脆弱性がないことを保障するのは 難しい.そこで,万一脆弱性が存在した場合でも被害を最 小限に抑えられるように CSP(Content Security Policy) を適用している.

CSP はリソースの読み込みやスクリプトの実行が可能 な範囲を指定するブラウザのセキュリティ機構である. reqhack では以下のようなヘッダを解析ページに付与する ことで, CSP の設定をブラウザに通知している.

Content-Security-Policy: "default-src 'self'; img-src 'self' data:; style-src 'self' 'unsafe-inline'";

この指定により,ブラウザはスクリプトや iframe などの リソースの読み込みに対しては以下のような制限をかける.

- インラインの <script> 要素, javascript: の URL, インラインイベントハンドラーのようなインラインリ ソースの使用を許可しない.
- *•* eval のような文字列をスクリプトとして解釈すること を許可しない
- *•* 解析ページと異なるオリジンへのアクセスを全て遮断 する. オリジンとは,スキーム,ホスト名,ポート番 号の組み合わせである [8].

画像のリソースは上記に加えて data:スキームによる埋 め込みを許可する.これはリクエストに含まれる画像ファ イルを表示するために data:スキームを使用する必要があ るためである.

スタイルシートのリソースには unsafe-inline を許可し ている. これは<style>タグでスタイルシートを埋め込む ことを許可する指定であり,使用しているライブラリの一 部が必要としているために使用を許可している.

## **4.** リクエスト収集・解析の試験運用

## **4.1** 実験目的および実験方法

ワンアクションで情報を発信可能な SNS や Web サイト には機密情報やパスワードなどが操作ミスなどで公開され ることがあり,また,ソースコード共有サイトではうっか り秘密鍵等を含めたソースコードを push して公開する事 例も見られる.このような情報の収集を目的としたクロー ラの存在が確認されている.特にクラウドサービスを展開 している AWS (Amazon Web Services)の API キー等を 悪用し、仮想通貨のマイニングや攻撃サーバとして使用す る攻撃が報告されている [9].

そのような悪意のあるクローラの一部には,投稿に含ま れる URL にアクセスしてくるものもあると予想される. reghack を使うことで、どこから収集したデータであるか を区別して攻撃者がクローラを動かしているサーバの IP アドレスやプログラムの構成情報などを確認できると考え られる.そこで,2019/5/6-2019/5/20 の 2 週間,以下の 手順で悪意のあるクローラからのアクセスを reqhack で収 集,解析の試験運用を行った.記録用 URL の作成および サイトへの投稿は 1 日 1 回の実施としている.

- 1. 学内設置ホスト(rh.net. . . .ac.jp)と,学外のクラウド 設置ホスト(reqhack.xyz)で reqhack サービスを用意
- 2. Twitter, GitHub, pastebin.com で新規アカウントを 準備
- 3. 2 つのホストと接頭語(AWS, Secret, Key)を 15 分間

隔 \*5 で以下の 4, 5 の手順を実施

- 4. 半角英数字 10 桁のランダムな文字列を生成し,それ に 1, 2, 3 を付与した記録用 URL を発行
- 5. 以下のサイトに「接頭語 記録用 URL」の形で投稿
	- *•* Twitter
	- *•* GitHub Gist (タイトルやファイル名はデフォルト)
	- *•* pastebin.com (匿名,ファイル名は空白,1 日で削 除のオプションを指定)
- 6. 24 時間以上待ってアクセスを確認

#### **4.2** 観測結果

- **4.2.1** 記録用 **URL** 公開サイトごとの差異
- **Pastebin** 2019/5/9 に AWS を 接 頭 語 に し た rh.net. . . .ac.jp の 記 録 用 URL だ け に ア ク セ ス が あった.
- **GitHub Gist** 2019/5/6 に AWS の接頭語で公開した 2 件に個別のクローラからアクセスがあった. また, 2019/5/12 に公開した記録用 URL には,ロシアから 13回まとまったアクセスがあった。こちらのアクセス は,/,/favicon.ico,/asd といういう 3 つのパスに 何度かアクセスをしてきた.HTTP ヘッダや通信の流 れ,リモートホストに ppp とを含むことからも,機械 的なアクセスではなく人手でブラウザで開いていくつ かの URL にアクセスしてきたのではないかと考える. その後,5/15 に公開したデータにもブラウザのような アクセスが複数記録された.
- **Twitter** 記録用 URL へのアクセスの大部分は Twitter に公開したものだった.日毎のアクセス数の合計と, 一部のクラウド事業者のリモートホストからのアクセ スを表 1にまとめた. それぞれのクラウド事業者から のアクセスについて,4.2.2節で述べる.
- **4.2.2** 高頻度で特徴的なアクセス
- **GCP** \*.googleusercontent.com からのアクセスは GCP (Google Cloud Platform)からのものである. 複数の ボットが動いていることが予想されるが最短では 15 秒以内,最長では約 2 時間 4 分後にアクセスがあっ た.平均では約 20 分でアクセスがあった.特徴とし て, 期間中のアクセスは1つの GET を除くと, 全 て HEAD メソッドであった.User-Agent(以下 UA) フィールドの有無のみが異なる 2 つのアクセスを同じ タイミングで行ってくるボットが頻繁にやって来た. Connection と Twitter のリファラ(https://t.co/か ら始まる URL)のフィールドのみを指定してアクセ スしてくる別のボットも頻繁に観測された.
- **AWS** \*.amazonaws.com からのアクセスは,AWS(Ama-

<sup>2019/5/8</sup> まではホストごとの間は 15 分だったが、サーバの問 題で 2019/5/9 からは 1 時間 45 分の間をおいた

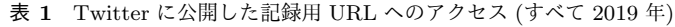

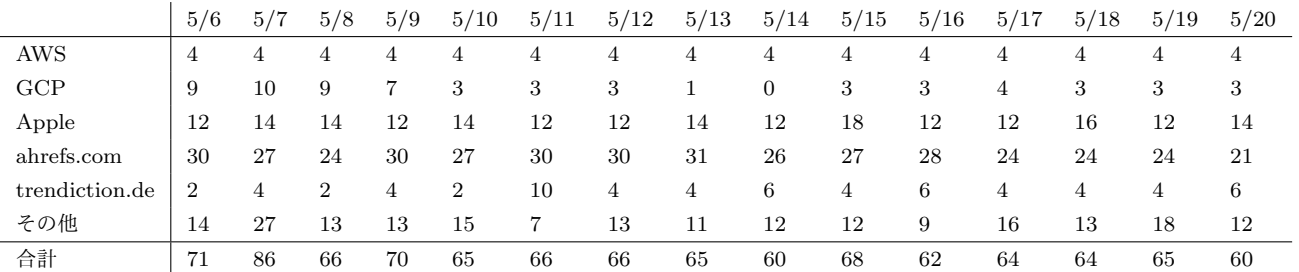

zon Web Service)からのものである. 計測期間中, 毎回同じボットからアクセスがあった.reqhack.xyz には接頭語にかかわらず,毎回アクセスがある.最 小で1分3秒,最大で5分42秒,平均2分34秒. rh.net. . . .ac.jp では AWS の接頭語の際にだけ 18 秒~ 19 秒程度でアクセスがある.reqhack.xyz にあるアク セスとは UA やメソッドが大きく異なり, 別のクロー ラと推測される.

- Apple reqhack.xyz で 発 行 し た URL に 毎 回 ア ク セ ス が 来 る .UA に Mozilla/5.0 (Macintosh; Intel Mac OS X 10\_10\_1) AppleWebKit/600.2.5 (KHTML, like Gecko) Version/8.0.2 Safari/600.2.5 (Applebot/0.1; +http://www.apple.com/go/applebot)が 指 定 さ れ ているように,Apple 社の Bot である.UA に含ま れる文字列は Apple 社公式のドキュメントであり, 17.0.0.0 のネットワークブロックからのアクセスが正 当であることが記述されている.
- **ahrefs.com** UA には http://ahrefs.com/robot/という URLが含まれており,ahrefsというマーケティングの調 査関連のサービスからのアクセスである.ahrefs.com に IP アドレスブロックが記載されており,すべての アクセスがこのブロック内であることが確認できた

**4.2.3** 低頻度で特徴的なアクセス

- **UA** にサービスの **URL** が含まれるアクセス 以下のよう なサービスから UA にサービス名や URL を入れてア クセスがあった.
- 1. **omgili.com** omgili.com という SNS などの発言の検 索などを提供するサービスのクローラのようである が,検証方法などは示されておらず,本物かどうか検 証はできなかった.
- 2. **Livelap** 数 回 ア ク セ ス が あ り , http://site.livelap.com/crawler に 説 明 の あ る ソーシャル情報を扱う Web サービスのクローラであ る.ただし,IP アドレスはクラウドコンピューティ ング事業者のもので,本当にこのサービスのものかを 検証することはできなかった.
- 3. **Linkfluence** ソーシャル関係を取り扱う Web サイト である.検証方法などは示されておらず,本物かどう

かは検証できなかった.

- **62-210-101-170.rev.poneytelecom.eu** 検証中に 2 つ の記録用 URL のドメインに対して, /, /feed, /.rss, /atom,/rss といういずれも RSS フィードで使われる ことのあるパスにアクセスがあった.
- ロイヤル・ホロウェイ大学 検証期間中に 2 つの記録用 URL でイギリスのロイヤル・ホロウェイ大学のア ドレスから HEAD メソッドでアクセスがあった. 1 度目は 6 つ,2 度目は 3 つのアクセスが記録され た.User-Agent が Mozilla/5.0 (Macintosh; Intel Mac OS X 10\_11\_5) AppleWebKit/601.6.17 (KHTML, like Gecko) Version/9.1.1 Safari/601.6.17 と Googlebot の 2 種類があった.
- **trendiction.de** 逆 引 き は p150n14.trendiction.de や p150n33.trendiction.de といったホスト名によるア クセスである.http://trendiction.de/はソーシャル メディアの解析等を行っているサービスで,その一環 でクローリングを行っているものと推測される.この アドレスブロックは hetzner というドイツのクラウド コンピューティング事業者に割り当てられたネット ワークブロックで,このサイトの正式なクローラかは 判別できなかった.

## **4.3** 考察

## **4.3.1 GCP** や **AWS** からのアクセス

今回の 2 週間の観測では,CMS 等の設定ファイルや管 理インタフェースへのアクセスの試みなど、明らかに悪意 のあるアクセスは見られなかった. 以下, 収集したアクセ スについて考察を行う.

AWS の IP アドレスである 54.172.118.182 からのアクセ スは UA に Google Chrome のものが指定されているが, Accept-Encoding や Accept-Language といったブラウザが 必ずつける HTTP ヘッダが存在せず、何らかのクローラ ソフトウェアを使った機械的なアクセスであると考えられ る.また,Go-http-client/1.1 への HEAD メソッドアク セスなど,通常のブラウザと大きく異なるアクセスも観測 された.

Amazon 社や Google 社が API キーの流出による不正利 用を未然に防ぐために検出しているという可能性も考えら

れるが,UA でサービス名を明記しない,robots.txt を確 認しない,中身を読み取れない HEAD メソッドでのアク セスなど,複数不審な点がある.よって,利用目的や収集 者の情報を明示しない不審なクローラが Twitter を監視し ていると言える.

#### **4.3.2** アクセス元が安定しない理由

記録用 URL のサブドメイン部分のみが違うツイートを 投稿してもアクセスが安定しない理由として,以下が考え られる.

- 1. 人が人力でアクセスしており、偶然検索などで特定の ツイートを見かけた人が偶然その URL にアクセスし た可能性がある.ただし以下の点から不自然である.
- *•* 通常のブラウザと異なるメソッドや HTTP ヘッダが 指定されているアクセスがほとんどである
- *•* favicon.ico へのアクセスがない
- *•* 投稿してから数秒以内にアクセスが行われている場合 が多い
- 2. Twitter では API の制限が存在し、認証方法によるが 検索の回数が 15 分で 180 回に制限されている.API の制限などによりボットが行っている監視で取りこぼ しがあった可能性がある. Apple は稀に重複してアク セスしてくることがあるが,毎回アクセスしてくるこ とから別途契約があり制限の少ないデータを提供され ているのではないかと予想される.
- **4.3.3** 大文字を含むサブドメインへのアクセス

公開する記録用 URL にはランダムで大文字が含むもの を発行した.ブラウザやクローラソフトウェアの一部は全 てを小文字にしてアクセスを行う.しかし,今回記録され たアクセスの一部には大文字小文字を保ったままのものも あり,調査時に特徴として使える可能性がある.

**4.3.4** サブドメイン形式の記録用 **URL** によるメリット 今回の実験では/robots.txt, /favicon.ico, /rss など ドメインのルートにあるパスへのアクセスが複数記録され た.他のソフトウェアと比べてパスではなくサブドメイン に ID を含むことで収集できたデータだと考えられる.

## **5.** おわりに

Web サーバは日々攻撃や不正なアクセスに晒されてお り, HTTP や HTTPS のログ解析は重要である. しかし, アクセスログを記録・解析するのは様々な手間がかかる. 本研究では HTTP と HTTPS のリクエストを記録・解析 する手間を減らすことを目的としたシステム reqhack を構 築した.自分で nginx などの Web サーバを利用して記録, 解析などを行うのと比べて少ない手間で基本的な情報の閲 覧や解析が行えることが確認できた.

アクセスの解析についても,IP アドレスの調査や,HTTP へッダの整形表示などの機能によって効率よく行い、悪意

のあるスキャンや正当な Apple などからのアクセスの判 別に役立つことが確認できた.この結果を参考に,機密情 報の取扱いやサーバのアクセス権限を再確認するなど、セ キュリティの向上につなげていけると考えられる.

今後の課題としては、未対応の HTTP の仕様や、FTP 等の他のプロトコルへの対応を進めることが考えられる. また,任意のヘッダや本文を返せるように機能を拡張する ことで,例えば悪意のあるリクエストに対し攻撃者が想定 していたレスポンスを返すことで攻撃者の挙動を更に引き 出せるなど,より利用可能な範囲や状況が増えると考えら れる.一方,その機能が C&C サーバや攻撃の踏み台など に悪用される可能性なども十分に検討しなければならない.

謝辞 本研究は国立研究開発法人情報通信研究機構が 実施する,セキュリティイノベーター育成プログラム SecHack365 \*6 における研究開発の成果を利用したもので ある.

## 参考文献

- [1] sitemaps. sitemaps.org Home. https://www. sitemaps.org/index.html, 2008.
- [2] Vangelis Banos, Yunhyong Kim, Seamus Ross, and Yannis Manolopoulos. Clear: a credible method to evaluate website archivability, 2013.
- [3] 常時 SSL 化について JPRS. https://jprs.jp/ pubcert/about/aossl/.
- [4] Secure Contexts. https://w3c.github.io/ webappsec-secure-contexts/.
- [5] MDN. Features restricted to secure contexts MDN. https://developer.mozilla.org/en-US/ docs/Web/Security/Secure\_Contexts/features\_ restricted\_to\_secure\_contexts.
- [6] Getting Started with Headless Chrome — Web — Google Developers. https: //developers.google.com/web/updates/2017/ 04/headless-chrome?hl=en.
- [7] Headless mode MDN. https://developer. mozilla.org/en-US/docs/Mozilla/Firefox/ Headless\_mode.
- [8] A. Barth. The Web Origin Concept. RFC 6454, IETF, December 2011.
- [9] 柏崎礼生. 彼はクラウドを愛したが,クラウドは彼を愛 さなかった. 情報処理学会 研究報告, Vol. 37, No. 13, pp. 1–6, 2017 年 5 月.

若手セキュリティイノベーター育成プログラム SecHack365, https://sechack365.nict.go.jp/